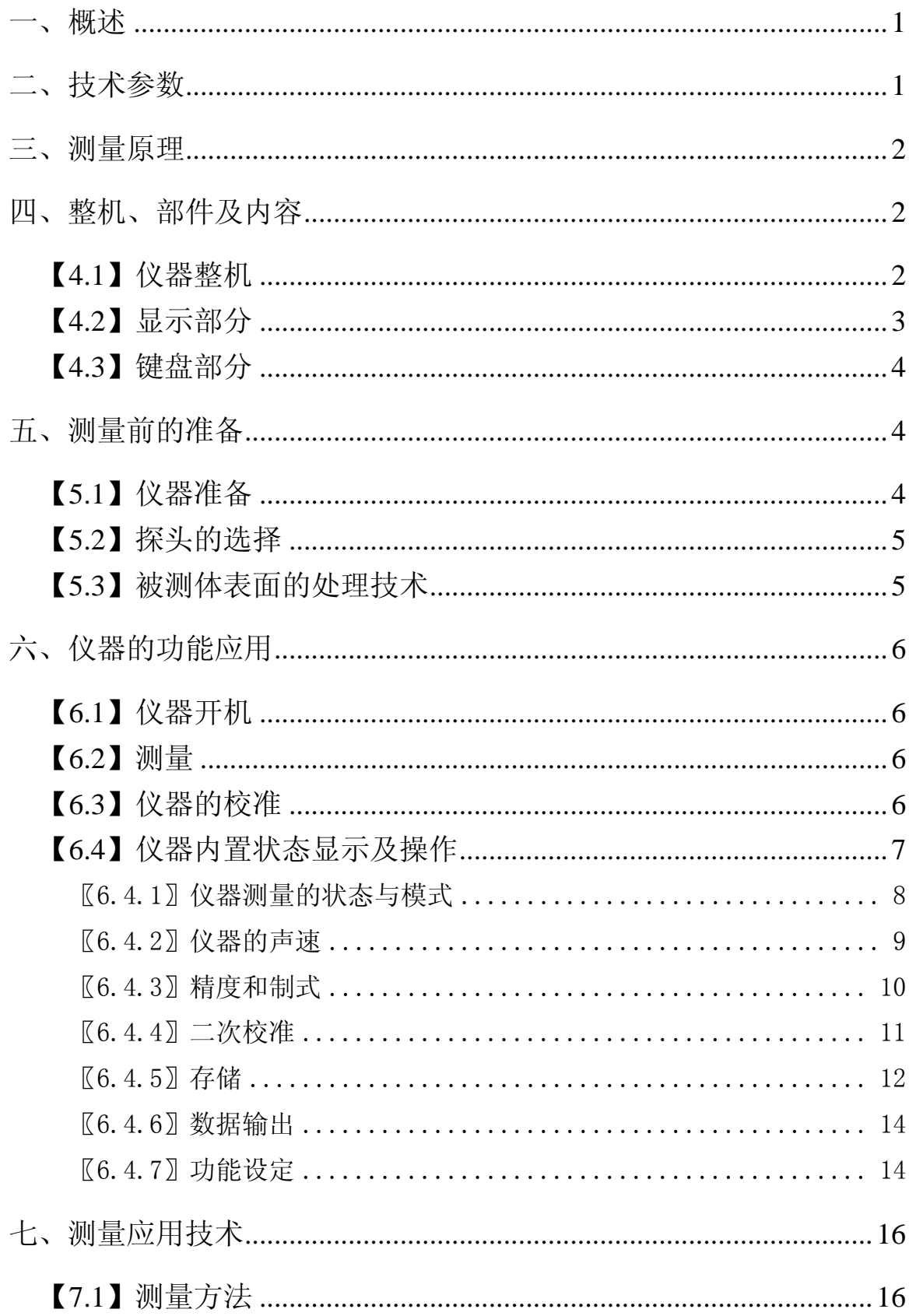

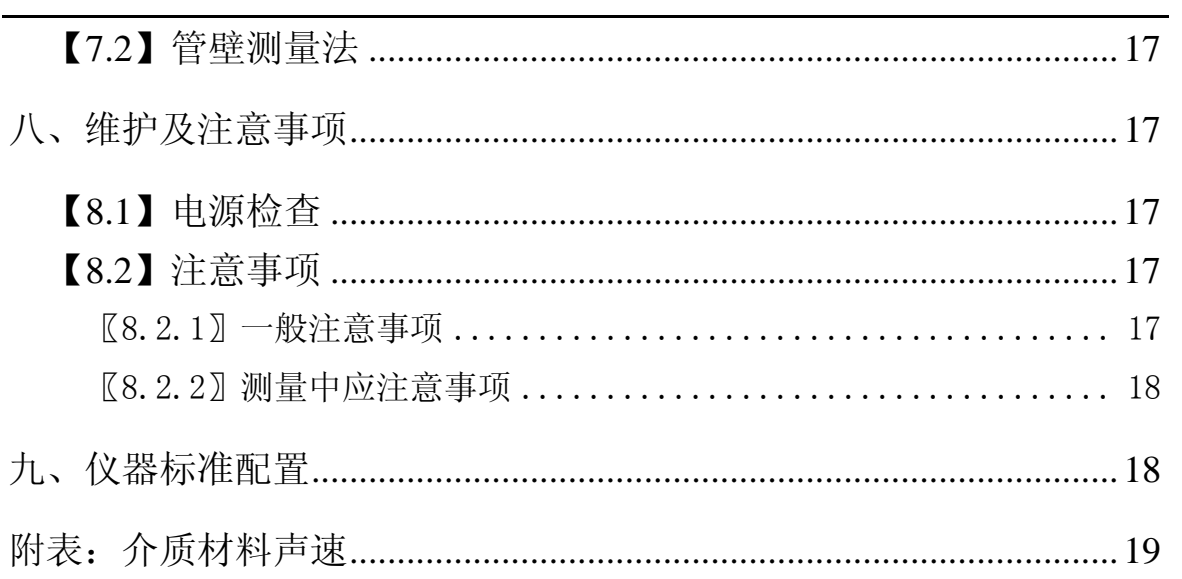

#### 一、概述

DC-2010C 智能型超声波测厚仪,采用微处理器技术,利用超声 波测量原理,可以测量金属及其他多种材料的厚度、声速进行测量。

在仪器使用前,请详尽阅读本使用手册,以便了解仪器的功能, 掌握仪器的使用方法。

#### 二、技术参数

- 显 示 器:128X64 LCD 点阵液晶显示(带背光)
- 显示位数:四位
- 测量范围:0.7mm~350.0mm
- 示值精度:±0.1mm(测量大于 100mm)、 ±0.01mm(测量小于

100mm)

- 声速范围:1000~9999m/s
- 测量周期:普通测量 4 次/秒

高速测量 10 次/秒

- 自动关机时间:1 分钟、3 分钟、5 分钟
- 电 源:二节七号(AAA)电池,可连续工作不小于 48 小时。
- 使用环境:使用温度:-20℃~60℃
	- 存储温度:-20℃~50℃
- 外形尺寸: 116mm (L) ×64mm (W) ×27mm (H)
- 重 量:220g(含电池)

可选配件:

探 头:D5008、D5113、D7006、D7004、D2012

## 三、测量原理

由探头将超声波脉冲透过耦合剂到达被测体,一部分被物体表 面反射,探头接收由被测体地面反射的回波,精确测量超声波的往 返时间,并计算出厚度,再用数字显示出来。

# 四、整机、部件及内容

### 【**4.1**】仪器整机

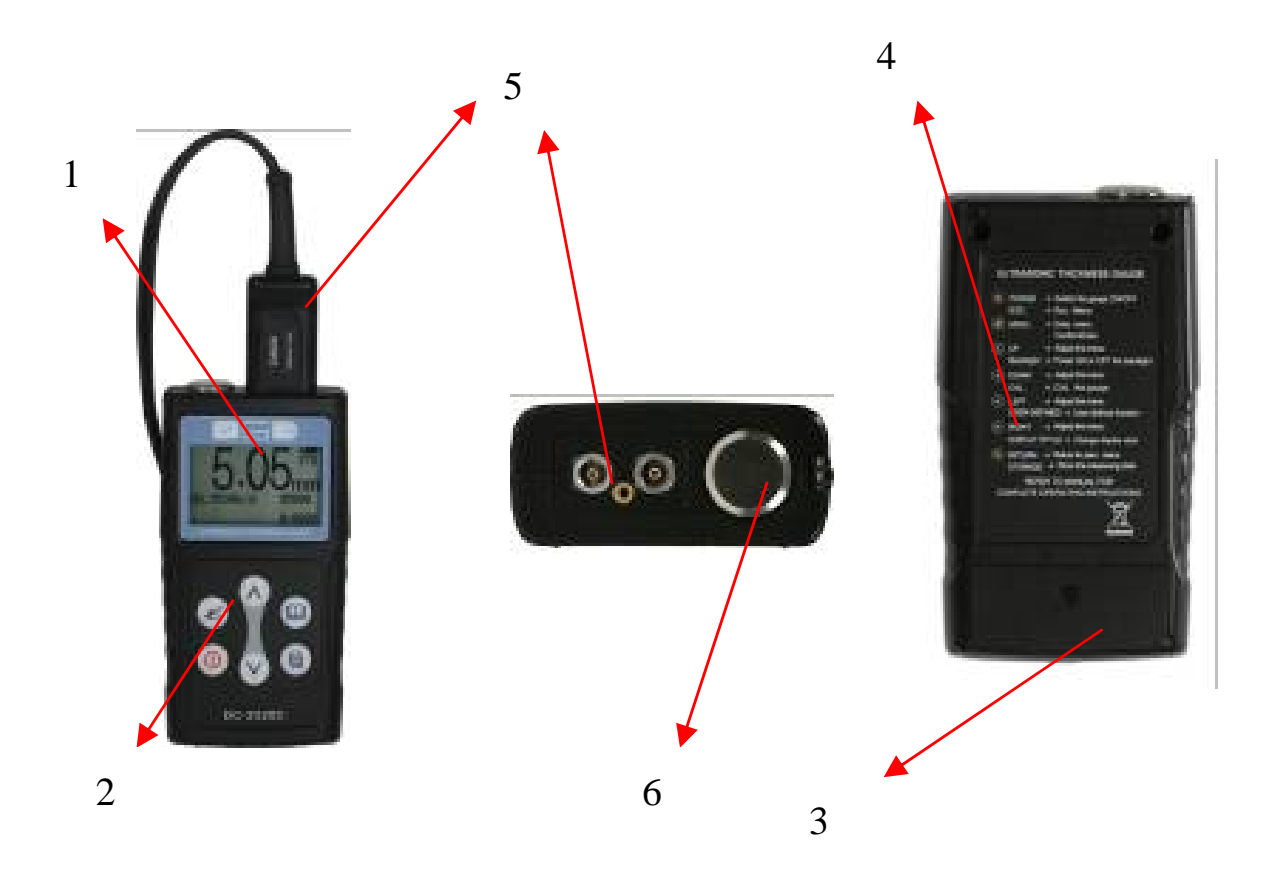

- ①液晶板 ②键盘 ③电池仓(背面) ④仪器标牌(背面) ⑤探头插座、识别插针
- ⑥校准试块

# 【**4.2**】显示部分

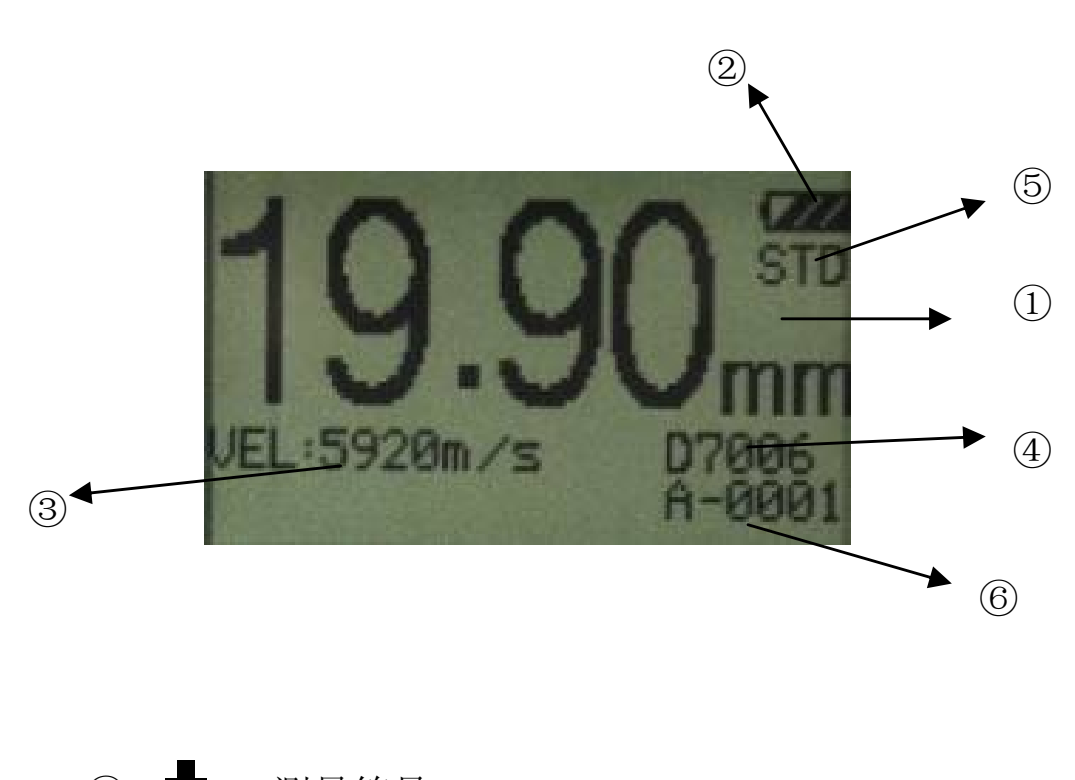

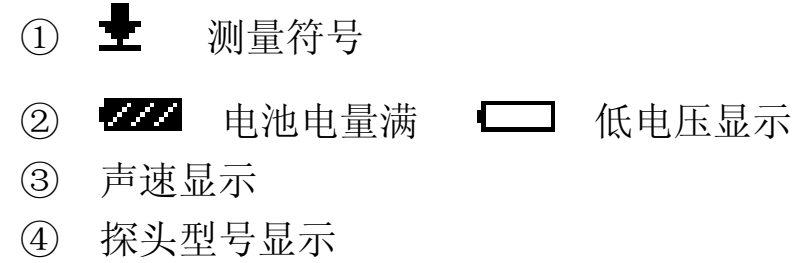

⑤ 测量值及测量制式

⑥ A-0001 仪器存储当前文件和地址

## 【**4.3**】键盘部分

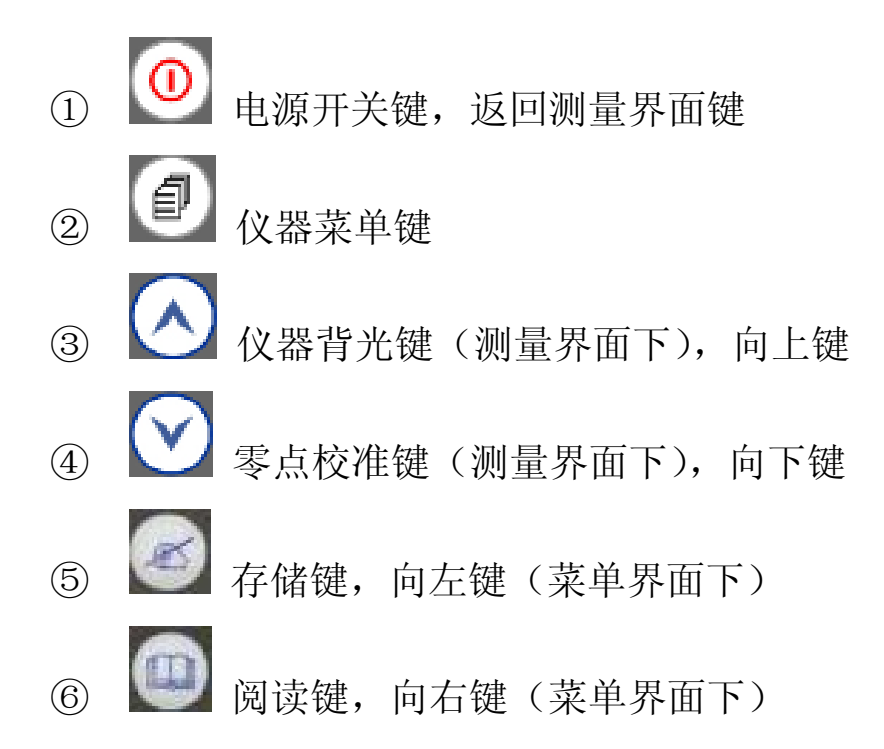

### 五、测量前的准备

#### 【**5.1**】仪器准备

 新购仪器请参照第九章的备置查对仪器及附件,不全时请及时 与厂家联系: 若仪器损坏, 请勿使用, 并尽快与厂家联系。

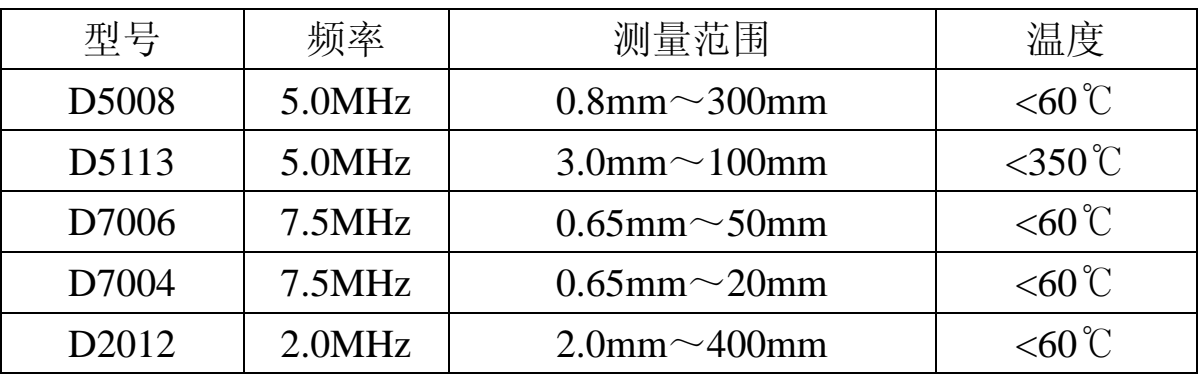

## 【**5.2**】探头的选择

根据被测体的厚度及形状来选择探头。

 D5008 型探头:(5.0MHz)多种情况均可选择此探头。如:测 量表面为平面或者较大弧度,另外被测体的 厚度超过 50mm。

D5113 型探头:(5.0MHz)用于温度小于 350℃的材料的测量。

 D7006 型探头:(7.5MHz)主要用于薄壁及小弧面的测量。 D2012 型探头:(2.0MHz)主要用于铸铁等粗晶材质的测量。

### 【**5.3**】被测体表面的处理技术

若被测体表面很粗糙或锈蚀严重,请用以下方法处理:

- 1、利用除锈剂、钢丝刷或砂纸处理被测体表面;
- 2、在被测体表面使用耦合剂;
- 3、在同一点附近多次测量。

#### 六、仪器的功能应用

### 【**6.1**】仪器开机

插入探头后, 按 D 键仪器开机, 显示内容: 仪器编号、软件 版本号,然后进入测量界面。开机时没有插入探头,屏幕上会提示 "请插入探头", 此时只需插入探头等待进入测量状态。

仪器进入测量状态,显示: 0.0mm 或 0.00mm(0.00in 或 0.000in 依用户设置而定)、声速值、选定的探头、当前测量模式。

#### 【**6.2**】测量

进入测量状态有两种方法:

1、开机即可进入测量状态;

2、键盘操作后,其他任意界面下,按 D 键返回测量状态,

但在进行数据传输界面时,按 1

备注:在测量界面下,按 键,存储当前信息。

### 【**6.3**】仪器的校准

在更换探头后或者测量出现偏差时,请校准仪器,正确方法: 1、将探头擦拭干净,不要残留耦合剂;

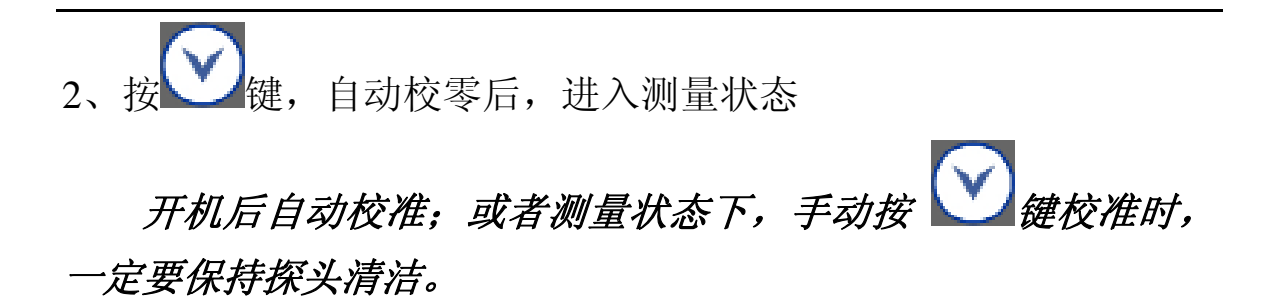

### 【**6.4**】仪器内置状态显示及操作

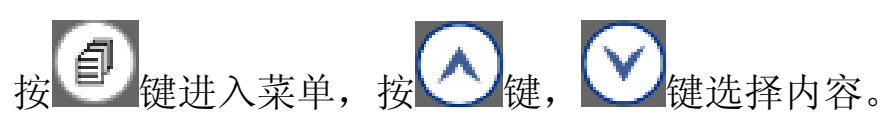

菜单结构图:

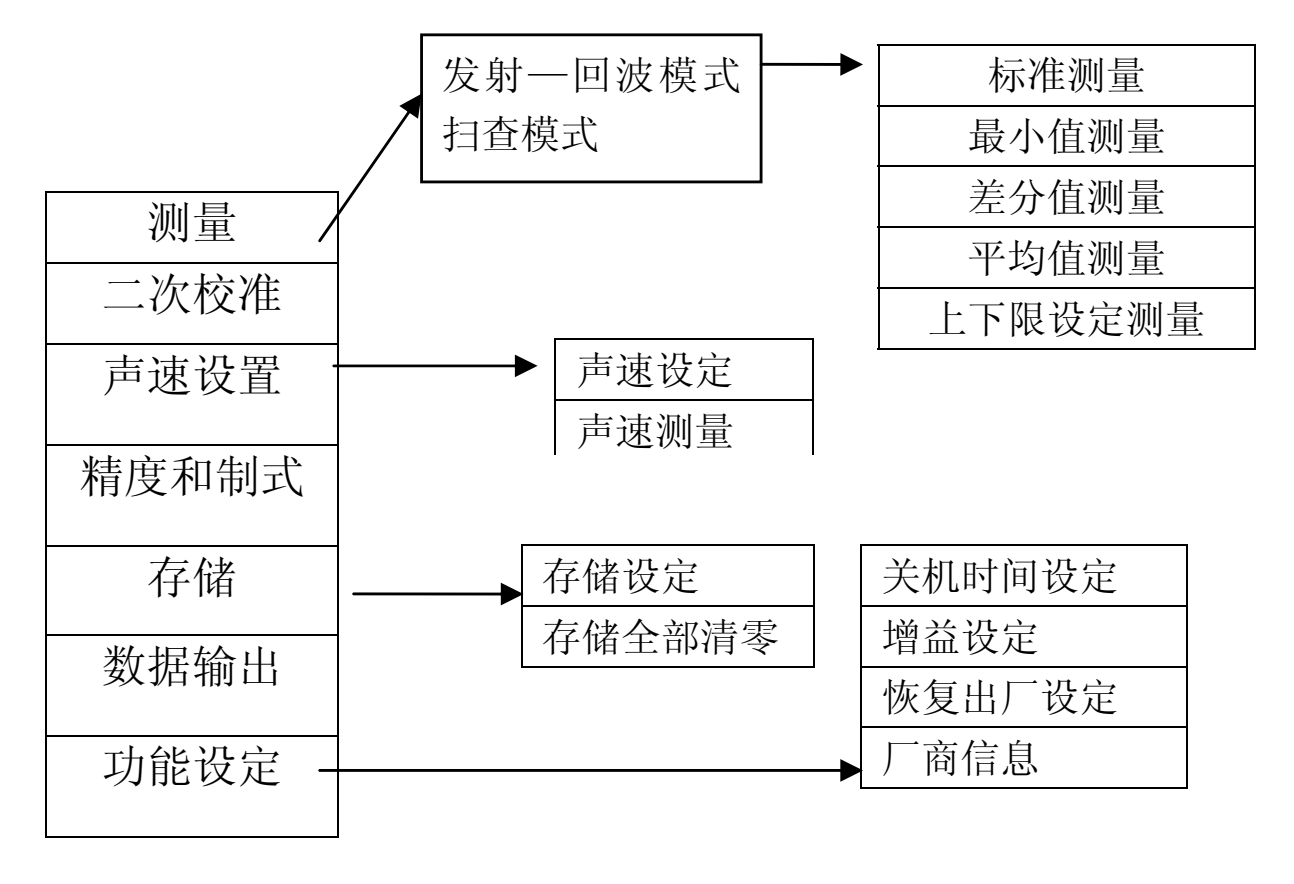

按 键可进入所选的内容。在菜单中,按 退出,并进入测量 状态。

#### 〖**6.4.1**〗仪器测量的状态与模式

#### 《**6.4.1.1**》发射**-**回波模式

发射-回波测量模式提供了五种方式,在不同的情况下依据用户 自己的需求选择不同的测量方式。

标准测量:显示当前测量值,满足常用的检测要求。

最小值测量:在一次测量过程中,显示出本次测量点的最小测 量值,满足曲面或需要选择最小值的测量环境。适用于测量管壁厚 度,对于铸铁和合金材料不建议使用此功能。

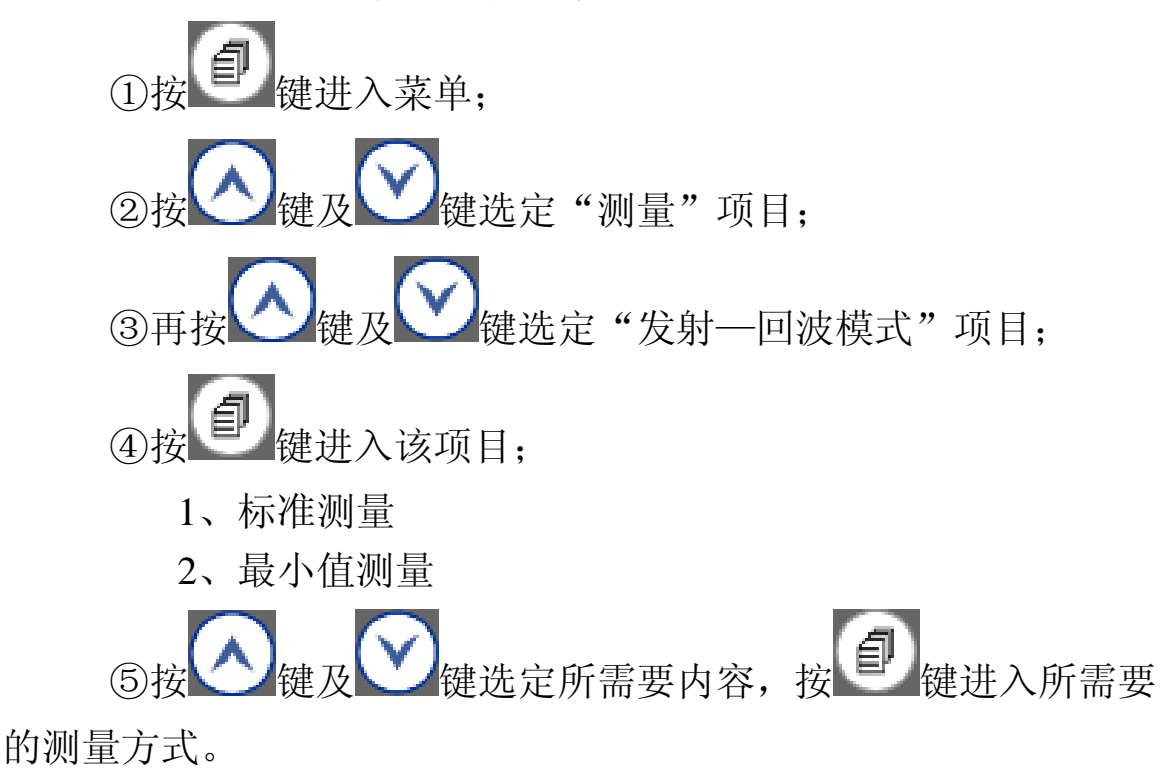

#### 《**6.4.1.2**》扫描模式

快速测量模式,测量过程中不显示厚度值,有提示音:测量结 束后,连续提示音后,显示测量值。

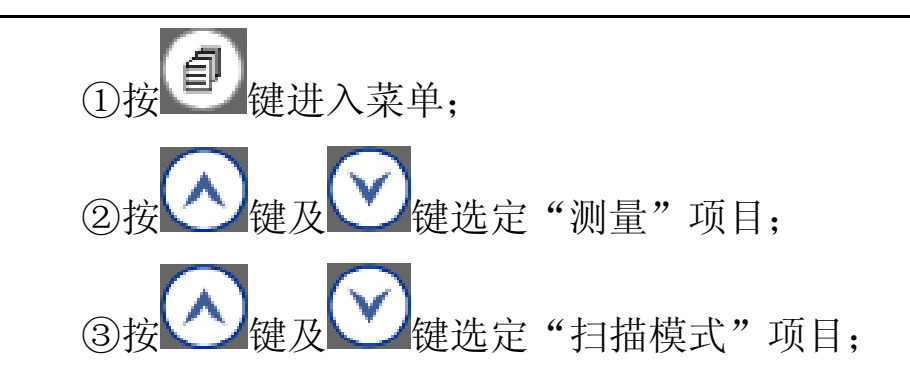

〖**6.4.2**〗仪器的声速

 声速在测量中有重要的作用,在不同的材料中声速不同,当声 速发生错误时,测量数据会有错误。

声速设置有两种设置方式,声速设定和声速测量,

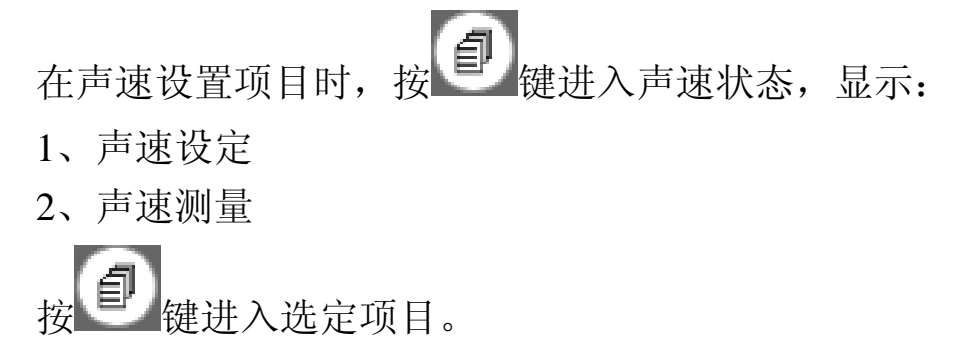

### 《**6.4.2.1**》声速设定

已知被测材料和其声速,可以选择与其最接近的标准材料声 速。声速设定中有给出 9 中不同材料的声速值, 用户自己选择, 若 需要细微调整,进入声速测量中修改。

传统进行选择材料,按 自 键确认选择的材料 和声速,保存并返回上一层菜单。

### 《**6.4.2.2**》声速测量

在被测材料的声速未知时,可利用仪器提供的声速测量功能 计算材料的声速值。

声速测量:当要精细的测量被测物厚度时,在其他项都是正 确设定后,声速就是决定测量准确的关键因素,所以要进行声速调 整。选择与被测物材料一致、厚度较大的标准试块进行测量,显示 厚度后进入"声速测量"项,调整声速,使其厚度与此试块标准厚 度一致,此时声速值,就是该材料中的声速。

注:利用这一功能时,请用户提供与被测材料同质并已知厚 度的试块。

具体操作过程如下:

①在现有仪器的状态下,测量已经准备好的试块;

②按 键进入选定的声速测量状态;

3按 整 键, 图 键来移动向下三角符号,选择要改变的声

速位,按 线 键及 键改变声速值,同时观察厚度值,修改到已 知厚度;

④按 键确定数据,并保存自动返回菜单;

### 〖**6.4.3**〗精度和制式

用户可根据实际情况选择所要显示的测量精度与测量制式。 在选择高精度时,要求被测工件的表面比较光滑,以便测量得到精 确的数据。

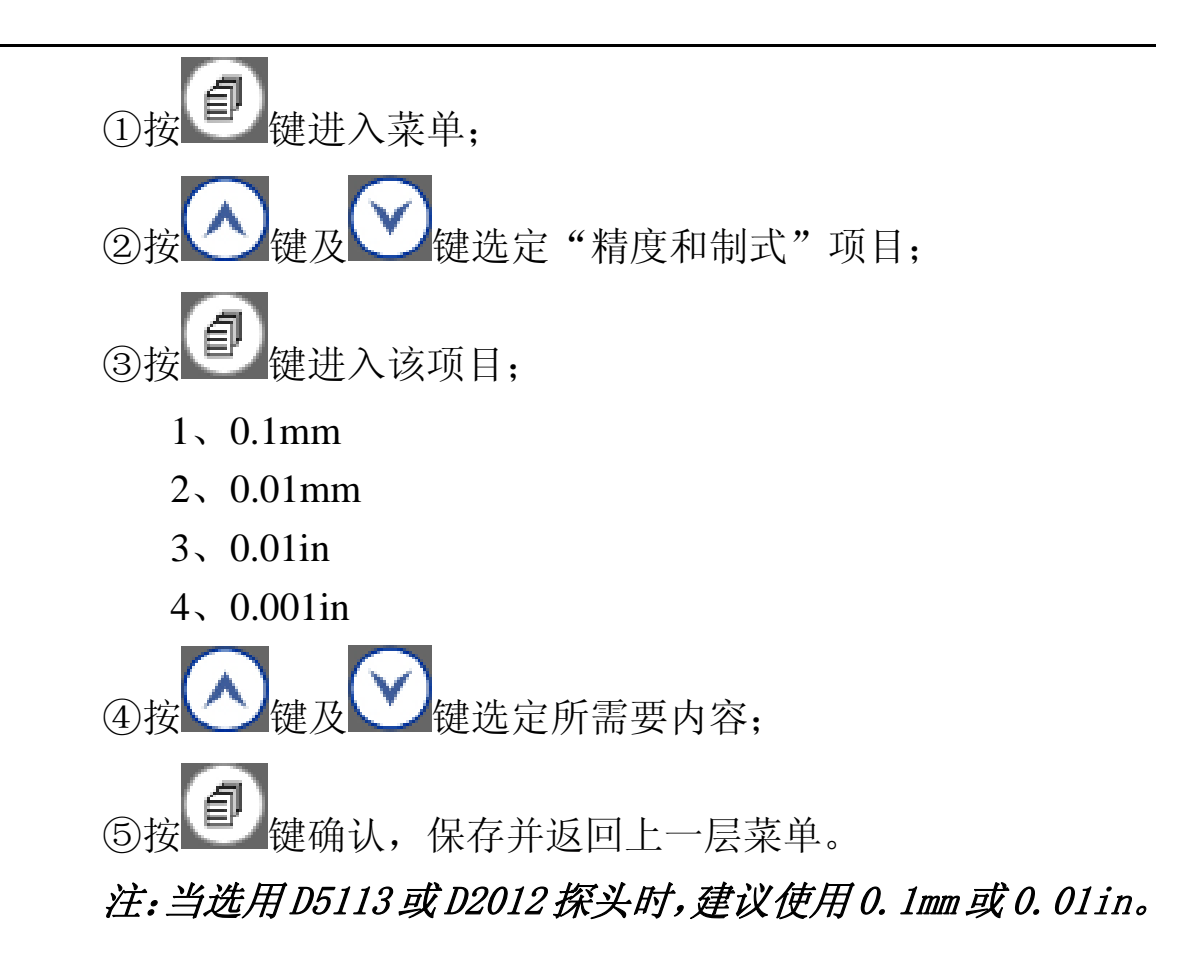

### 〖**6.4.4**〗二次校准

 用户在校零准确后,使用正确的声速,测量中,显示数字误差 不大,可能是由系统误差产生。

在被测材料的声速和厚度已知,使用二次校准测量此被测物, 按键调节厚度值,使测量厚度为真确的实际厚度值。

①按 键进入菜单; <br /> 键及 → V键选定 "二次校准"项目; ③按 键进入该项目,正确使用探头进行测量,显示数值;

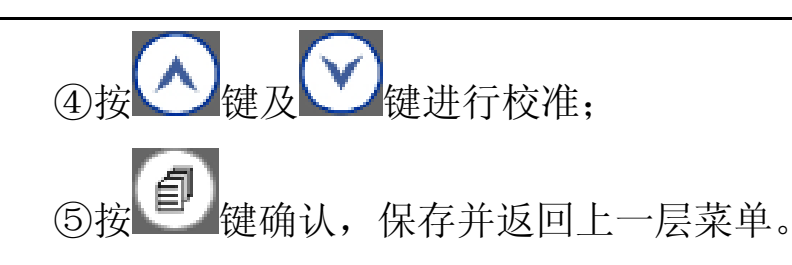

〖**6.4.5**〗存储

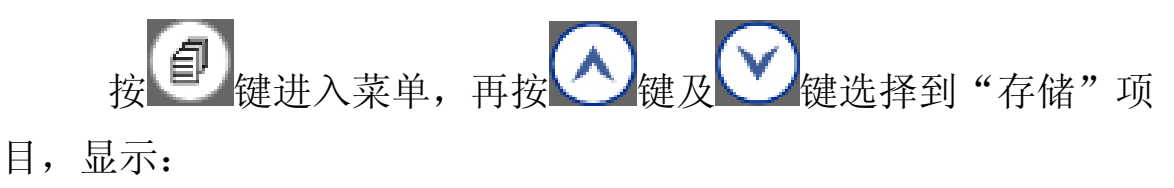

1、存储设定

3、存储全部清零

按 键进入选定项目。

#### 《**6.4.5.1**》存储设定

提供 3000 组存储空间,通过 26 个字母做为文件名设定可选择数 据存储位置,后面的 4 为数字是显示当前存储的物理地址。物理地 址是每存一个数据累加一,显示的是当前的存储数据量,开始于 0000 结束至 2999(不可修改),前面的文件名可用户自己设置。

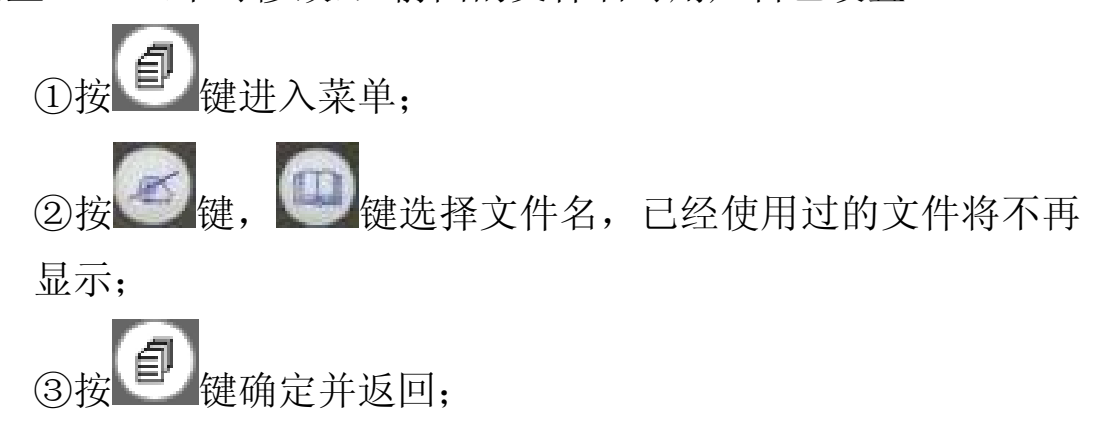

# 《**6.4.5.2**》存储全部清零

提供给用户对存储器的全部清零方式,确定清零时,将把存储数 据全部删除。

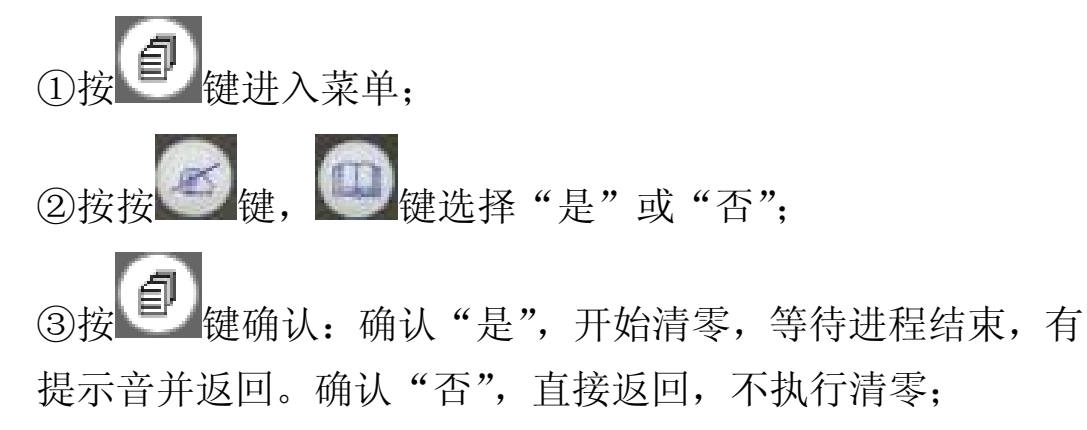

### 《**6.4.5.3**》存储读取

按照测量界面的格式显示数据,读取之前用户存储的数据。可更 改文件名,和存储物理地址,查看存储数据。

①在测量界面下, 按 键进入读取菜单; ②在读取菜单中,按 丝键, 键选择选择要读取的数据所 在的文件,再按 a 键及 a 键存储的物理地址,同时显示 当前地址的存储值; ③按 键返回;

### 〖**6.4.6**〗数据输出

提供给用户的数据传出功能,可以导出测量数据,保存成 \*.txt、\*.doc 格式或者\*.xls 格式。

键进入菜单,再按 <>> <mark>< ◇ <sub>键及</sub> ◆ →</mark> 键选择到"数据输出" 项目,显示:

①按 键进入菜单,显示"数据输出"; ②连接 USB, 使用软件,读取数据; 3按 单键,确认结束传输并直接返回;

在进行数据传输界面时,按 0 键无操作。

### 〖**6.4.7**〗功能设定

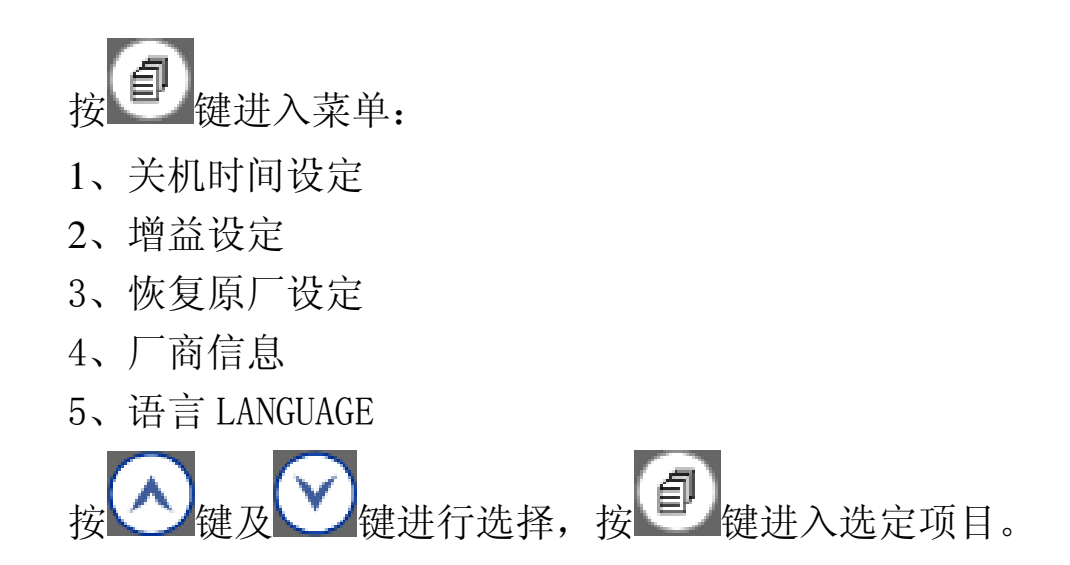

## 《**6.4.7.1**》关机时间设定

提供给用户三种自动关机时间选择。 ① 选择"关机时间设定"项,按 到 键进入,显示; 1、1 分钟 2、3 分钟 3、5 分钟 2按 键及 键进行选择: ③按 键确认并返回;

#### 《**6.4.7.2**》增益设定

提供给用户四种设定功能,根据用户需要,测量工件不同时,可 以手动选择高、中、低方式,进行准确测量。当选择"自动"时, 回到正常测量方式。

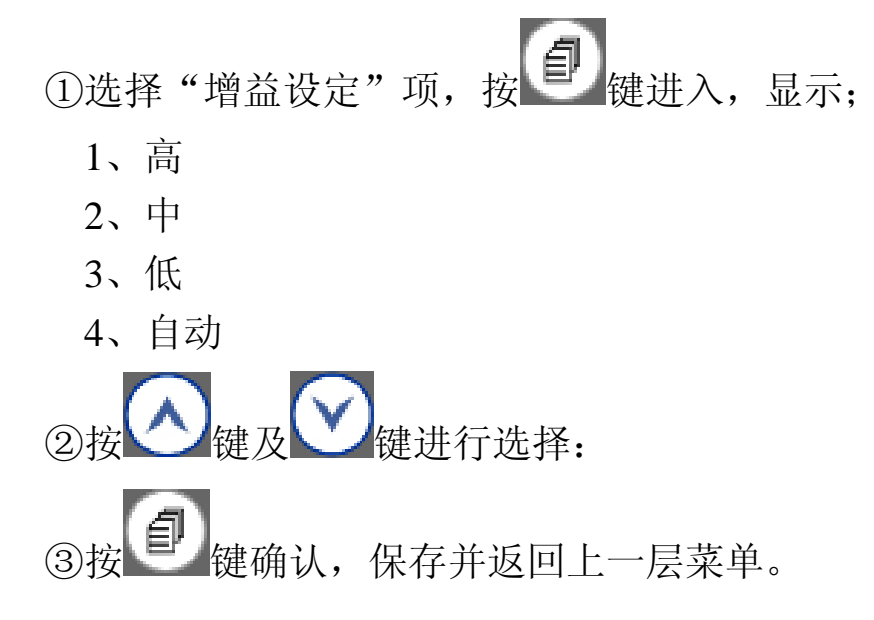

### 《**6.4.7.3**》恢复原厂设定

当用户设定仪器状态出现问题时,使用该项目,使仪器自动恢 复到厂家的出厂设定。

①选择"恢复原厂设定"项,按 键进入; ②按 键, <sup>(1)</sup>键键选择"是"或"否"; |<br>键确认: 确认"是", 开始恢复, 之后返回。确认"否", 直接返回,不执行此功能;

### 《**6.4.7.4**》厂商信息

进入该项目用户可以查看到此机器的详细信息。 显示公司网站、电话号码、机器软件版本号,探头出厂编号。

#### 七、测量应用技术

### 【**7.1**】测量方法

提供多种参考测量方法:

1、单点测量法,在被测体上任一点,利用探头测量,显示值即为厚 度值。

2、两点测量法,在被测体的同一点用探头进行二次测量,在二此测 量中,探头的分割面成 90 度,较小值为厚度值。

3、多点测量法,在直径约为 30 mm 的圆内进行多次测量,取其最小 值为厚度值。

4、连续测量法,用单点测量法,沿指定线路连续测量,其间隔不小 干 5 mm , 取其中最小值为被测体厚度值。

### 【**7.2**】管壁测量法

测量时,探头分割面可分别沿管材的轴线或垂直管材的轴线测 量。若管径大时,测量应在垂直轴线的方向测量;管径小时,应在 二方向测量,取其中最小值为厚度值。

#### 八、维护及注意事项

#### 【**8.1**】电源检查

电源电压低时,仪器显示低电压符号,此时应及时按要求更换 电池,以免影响测量精度。背光不能长时间打开,以免过快消耗电 池电量。

#### 【**8.2**】注意事项

#### 〖**8.2.1**〗一般注意事项

避免仪器及探头受到强烈震动;避免将仪器置于过于潮湿的环 境中;插拔探头时,应捏住活动外套沿轴线用力,不可旋转探头, 以免损坏探头电缆芯线。

## 〖**8.2.2**〗测量中应注意事项

①测量时,只有测量显示符出现并稳定时,才是良好测量。

②若被测体表面存有大量耦合剂时,当探头离开被测体表面时, 耦合剂会产生误测,因此测量结束时,应迅速将探头移开被测体表 面。

③若探头磨损,测量会出现示值不稳,应更换探头。

### 九、仪器标准配置

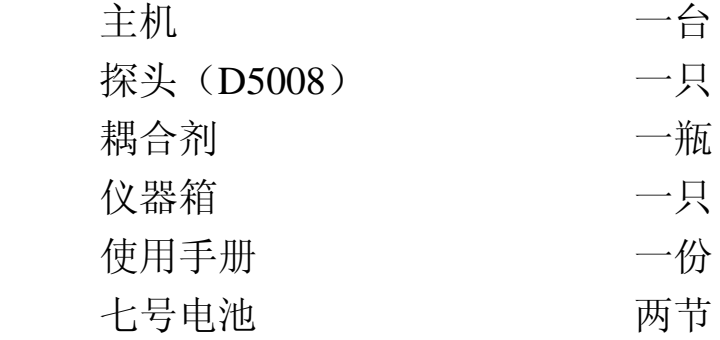

# 附表:介质材料声速

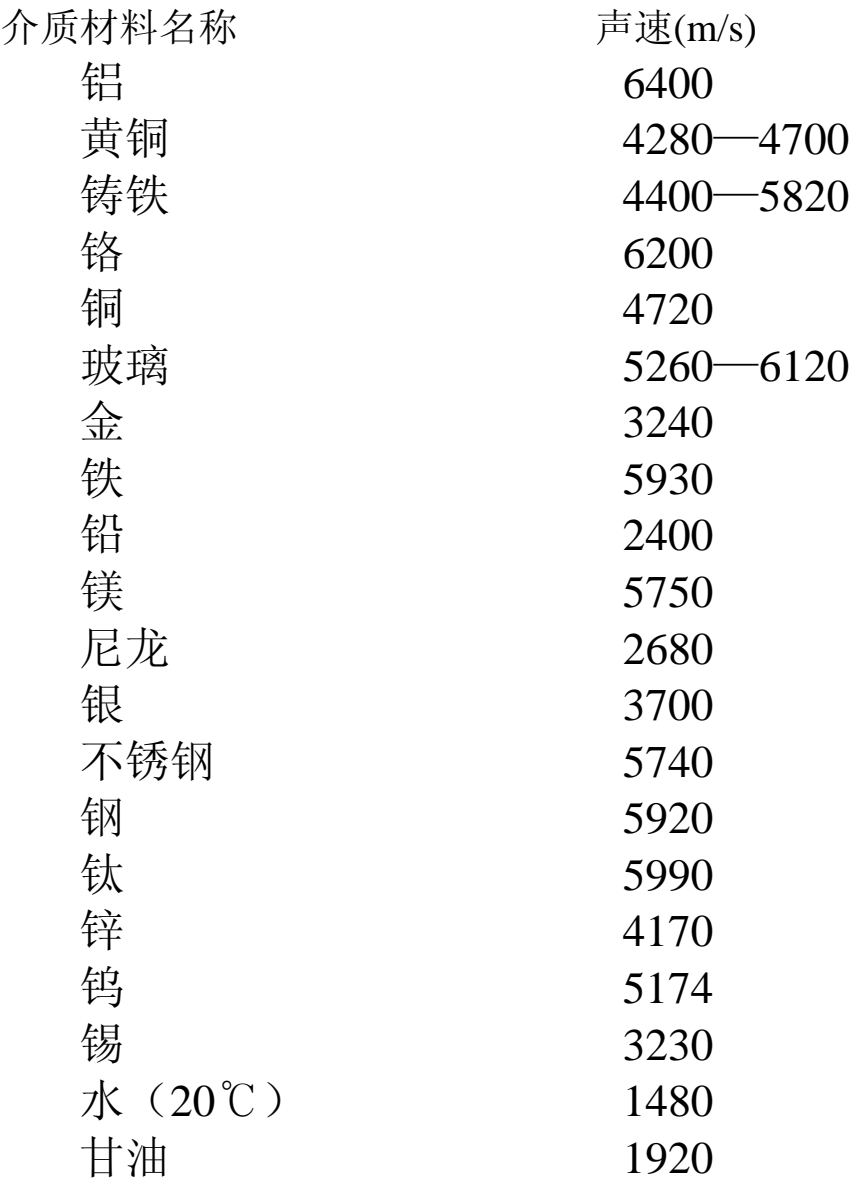

注:所列的声速均为近似值,仅供参考。 用户手册如有改动,恕不另行通知。